**Lawrence Livermore**<br>**National Laboratory** 

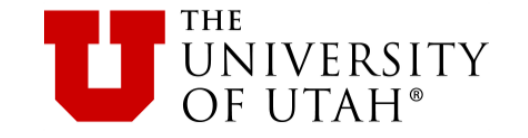

# FLiT Locating Floating-Point Variability Induced By Compiler Optimizations

Ignacio Laguna Lawrence Livermore National Laboratory

> Ganesh Gopalakrishnan University of Utah

Acknowledgements to Michael Bentley (author of FLiT) John Jacobson (bug-fixes, development) Cayden Lund (beginning GPU-FLiT)

Numerical Reproducibility Across Compilers … desired, but not guaranteed under optimizations

> Compiling using aggressive optimizations (e.g., - O3 and Fast-Math) can give vastly different program results

Not because the compiler has a bug

But because of floating-point rounding effects

This can seriously undermine one's quest for higher speed … by giving the wrong answer!

main

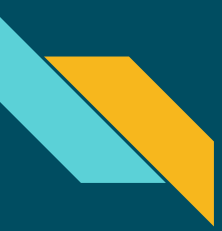

## Example of Compiler-Induced Variability

Laghos: A high-order Lagrangian hydrodynamics mini-application

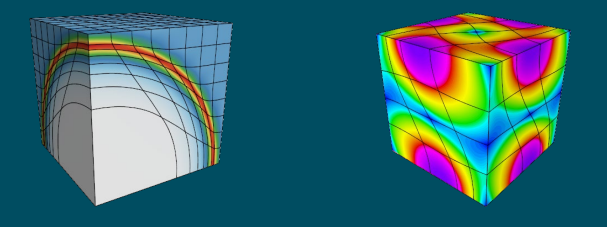

# $x|c - 02 \longrightarrow x|c - 03$

In one iteration: 11.2% relative error, negative gas density! And speedup by a factor of 2.42 What happened? How can I investigate it?

## FLiT Workflow

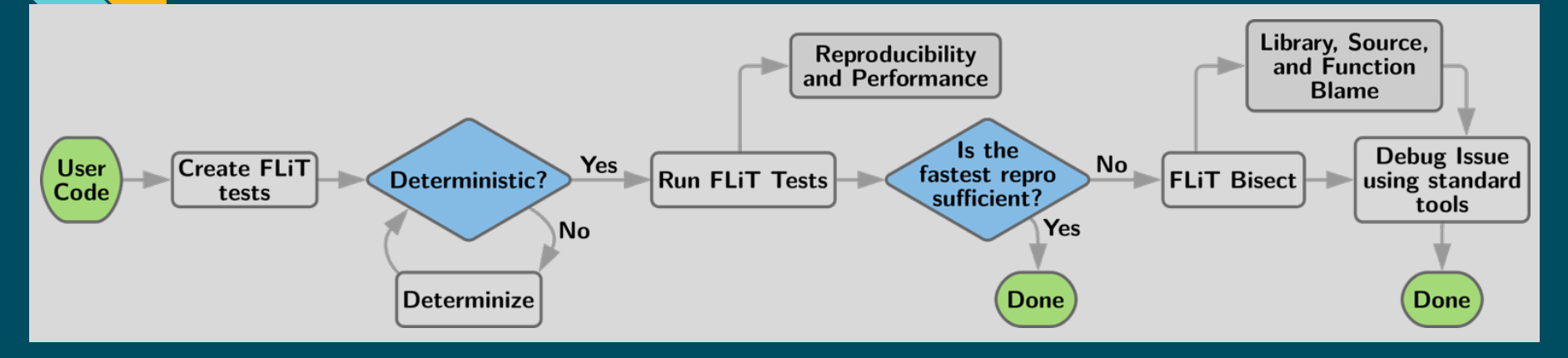

#### Multiple Levels:

- 1. Determine variability-inducing compilations
- 2. Analyze the tradeoff of reproducibility and performance
- 3. Locate variability by identifying files and functions causing variability

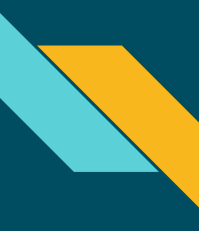

### FLiT Installation

FLiT is easy to install

- Very few dependencies
- Use from repository or install on the system

git \$ cd FLiT FLIT \$ make src/timeFunction.cpp -> src/timeFunction.o src/flitHelpers.cpp -> src/flitHelpers.o src/TestBase.cpp -> src/TestBase.o src/flit.cpp -> src/flit.o src/FlitCsv.cpp -> src/FlitCsv.o src/InfoStream.cpp -> src/InfoStream.o src/subprocess.cpp - > src/subprocess.o src/Variant.cpp -> src/Variant.o src/fsutil.cpp -> src/fsutil.o mkdir lib FLIT \$ sudo make install Generating /usr/share/flit/scripts/flitconfig.py FLiT \$ sudo apt install python3 - toml python3 - pyelftools [...]

git \$ git clone https://github.com/PRUNERS/FLiT.git

Cloning into 'FLiT'...

[...]

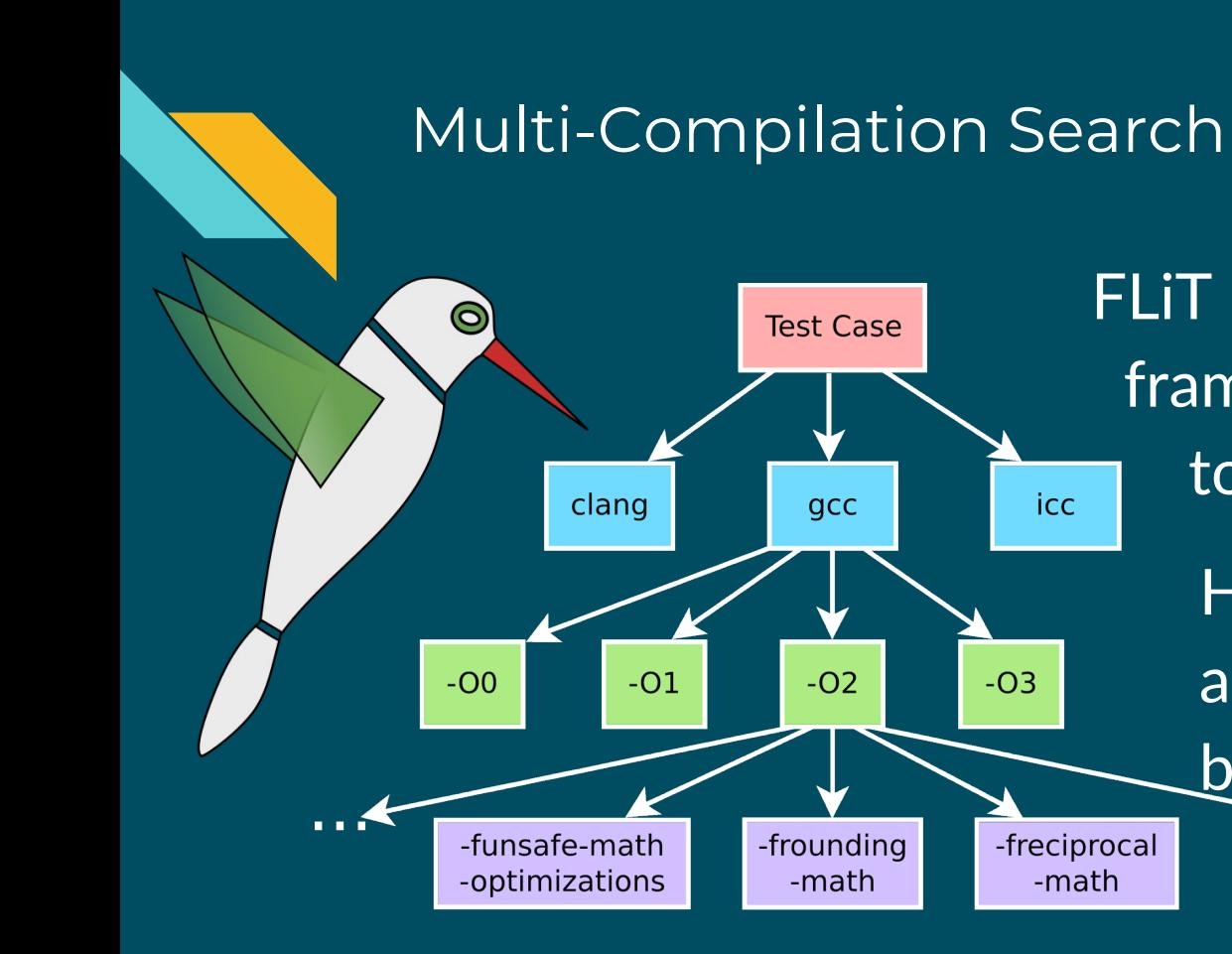

FLiT is a reproducibility test framework in the PRUNERS toolset (pruners.github.io). Hundreds of compilations are compared against a baseline compilation.

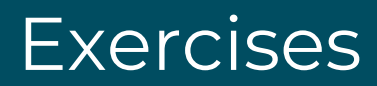

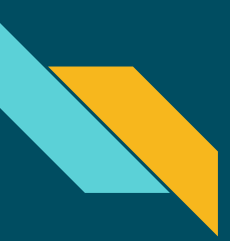

#### Exercises with FLiT

1. MFEM: many compilations and measure varial ty this tutorial 2. MFEM: locate site of variability with FLiT Bisect 3. LULESH: auto-run many FLiT Bisects and Bisect-Biggesty on your partly this tutorial own later

Directory Structure

Module - FLiT/ exercise - 1/<br>exercise - 2/ exercise exercise - 3/ packages/ README.md setup.sh

# **Exercise 1**

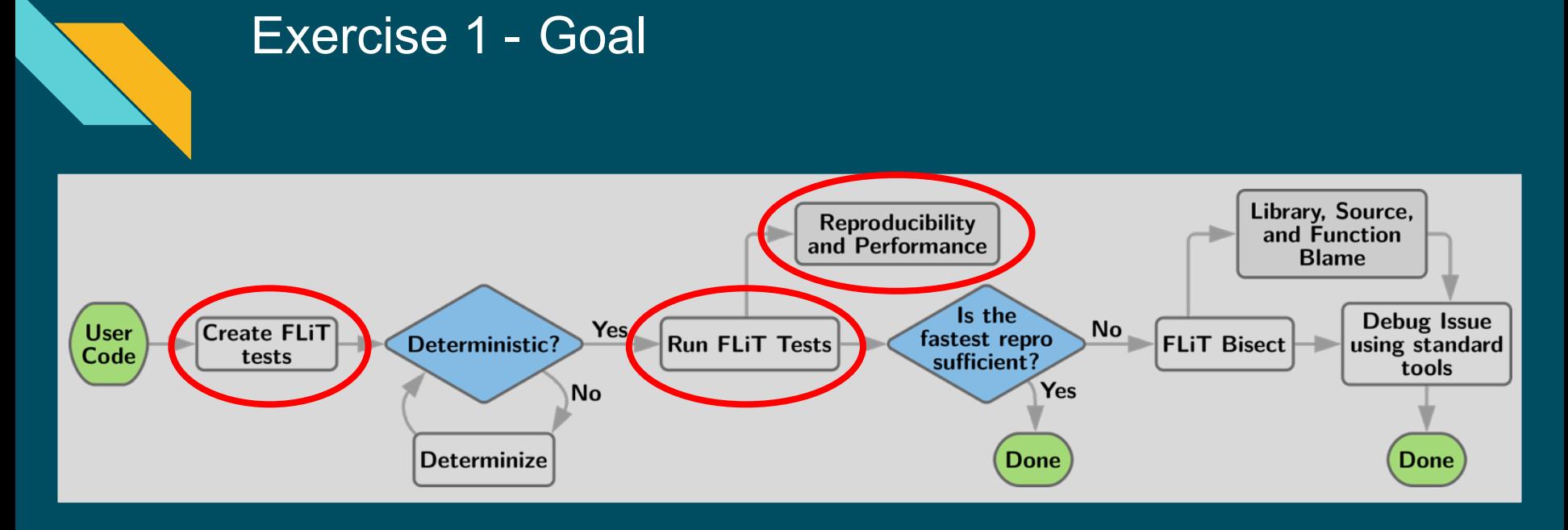

- 1. Generate a FLiT test
- 2. Run the test with many compilations
- 3. Look at the results

#### Application: MFEM

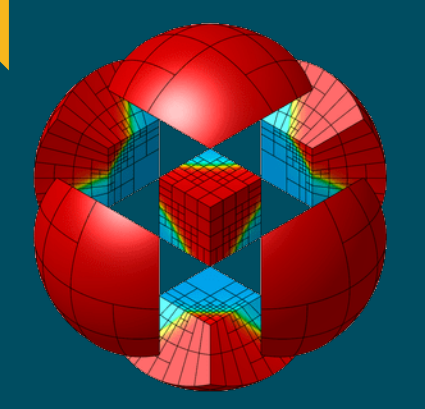

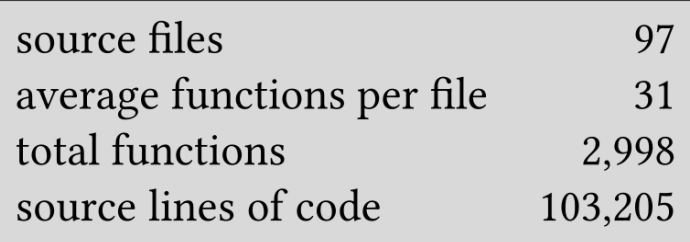

● Open-source finite element library

- Developed at LLNL
- <https://github.com/mfem/mfem.git>
- Provides many example use cases
- Represents real-world code

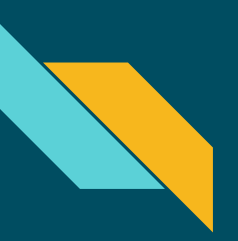

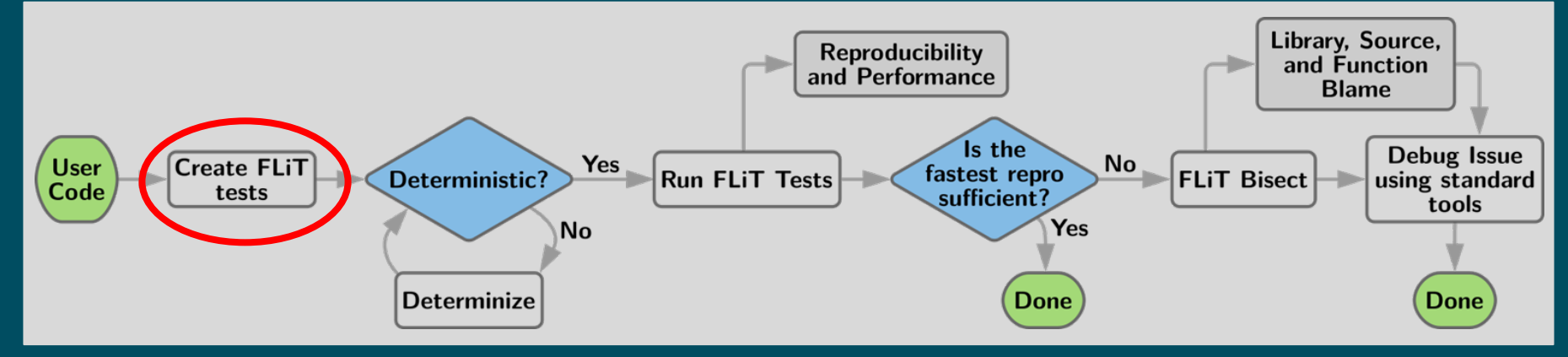

What does it take to create a FLiT test from an MFEM example? Let's find out!

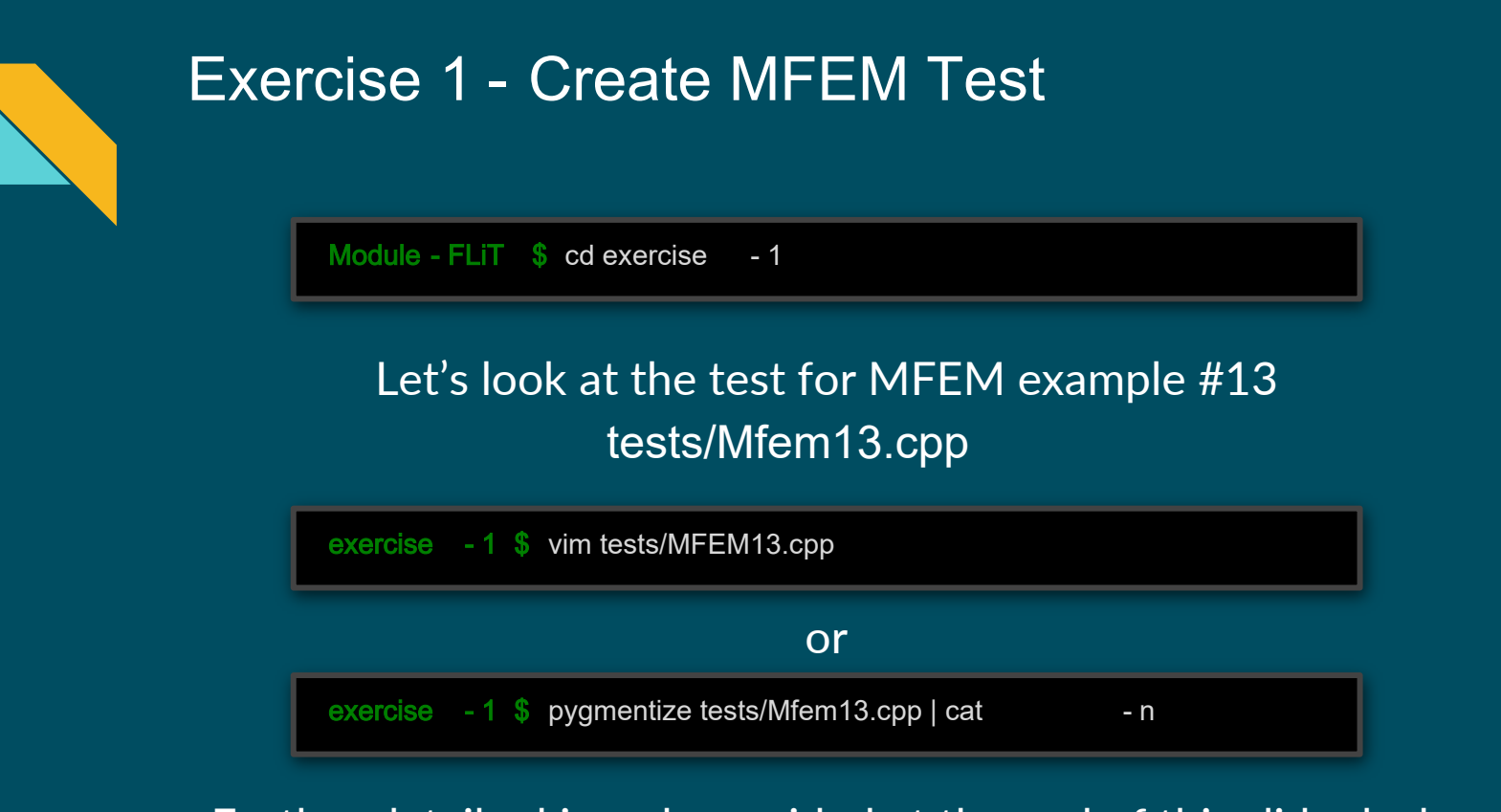

Further details skipped; provided at the end of this slide deck

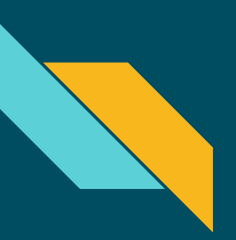

#### Exercise 1 - Run the MFEM Test

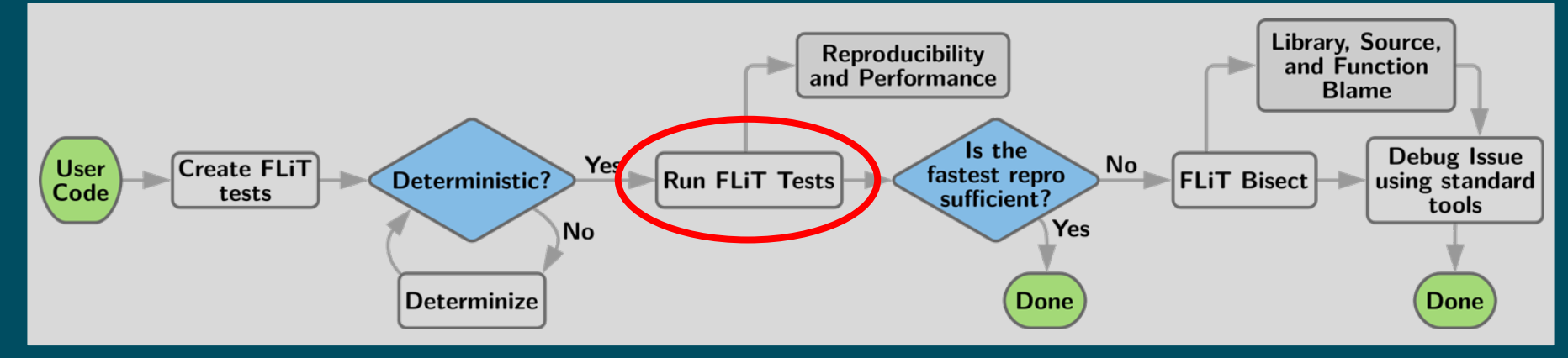

#### Each command has a script.

Run the script or the command from the slide - your choice

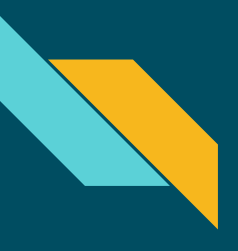

## Exercise 1 - ./step - 01.sh

exercise - 1 \$ flit update Creating ./Makefile

- Auto-generate Makefile
- Since it is auto-generated, it is usually not committed in a repo

## Exercise 1 - ./step - 02.sh

```
exercise - 1 $ make runbuild - j1
ma ke r unbui l d -j 1
  mkdir obj / gt
  /home/user1/Module - FLiT/packages/mfem/linalg/densemat.cpp - > obj/gt/densemat.cpp.o
  main.cpp - > obj/gt/main.cpp.o
  tests/Mfem13.cpp - > obj/gt/Mfem13.cpp.o
  <mark>mkdir</mark> bin
  mkdir obj/GCC_ip - 172- 31- 8- 101_FFAST_MATH_O3
obj / GCC_i p-172-31-8-101_FFAST_MATH_O3
 /home/user1/Module - FLiT/packages/mfem/linalg/densemat.cpp -> obj/GCC_ip - 172-31-8[...]
[\ldots]
```
#### (takes about 1 minute)

- For verbose output use make VERBOSE=1...
- Will make all compilations from search space into bin/
- Can do more parallelism (but not for this tutorial)

#### Exercise 1 - ./step - 02.sh

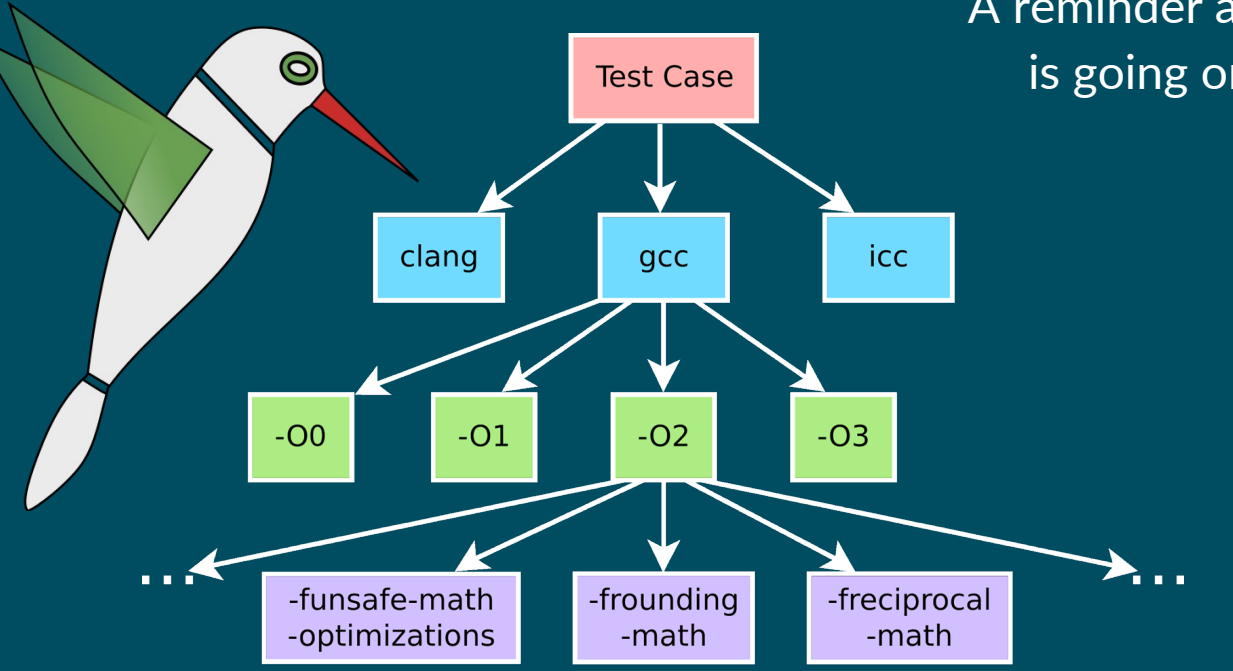

A reminder about what is going on here...

#### Exercise 1 - ./step - 03.sh

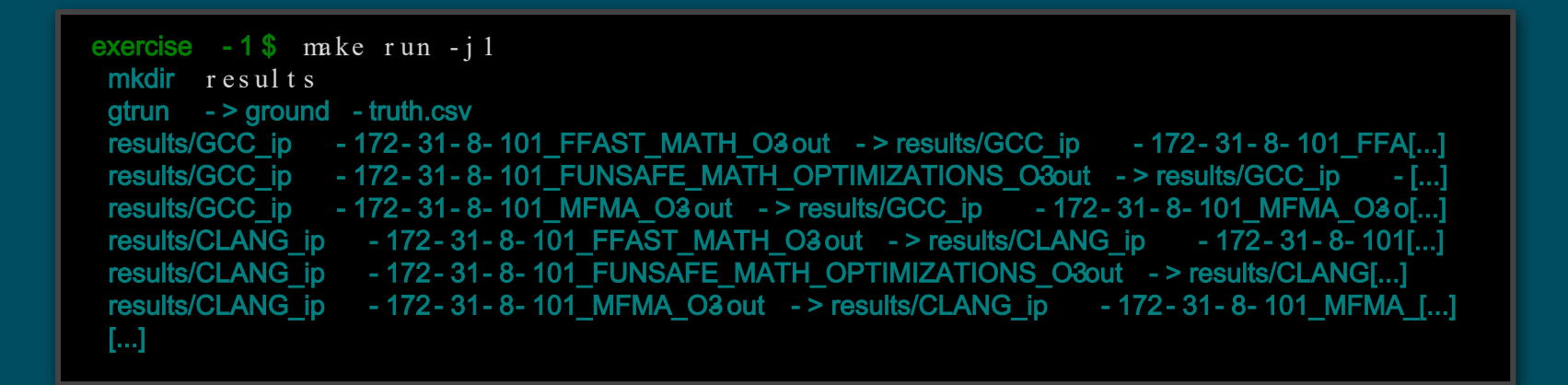

#### (takes about 1 minute)

• Runs the test and the compare() function

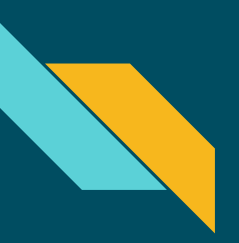

#### Exercise 1 - Analyze Results

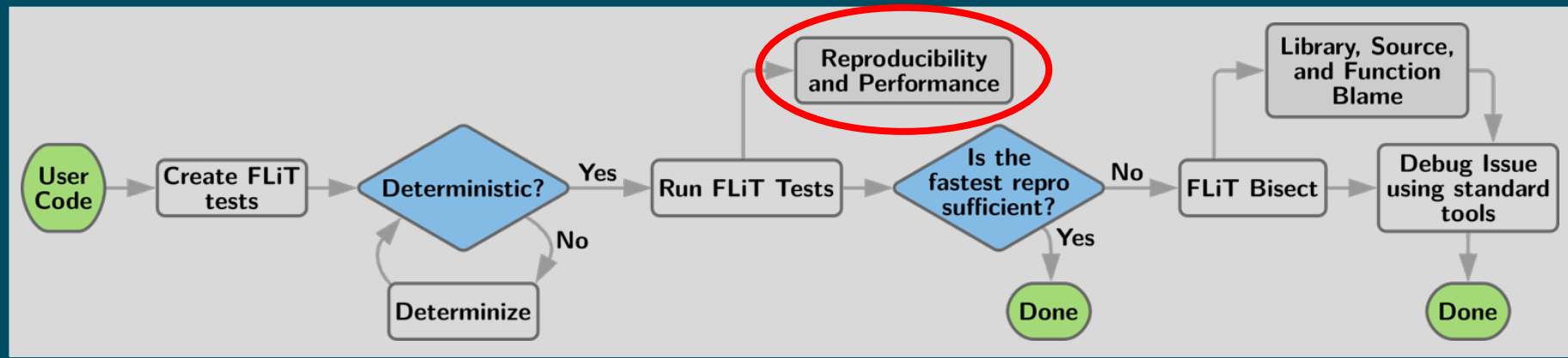

Let us look at the generated results They are in the results/ directory

#### Exercise 1 - ./step - 04.sh

exercise - 1 \$ flit import results/\*.csv

Creating results.sqlite

- Importing results/CLANG\_yoga manjaro\_FFAST\_MATH\_O3- out comparison.csv
- Importing results/CLANG\_yoga manjaro\_FUNSAFE\_MATH\_OPTIMIZATIONS\_O3- out comparison.csv
- Importing results/CLANG\_yoga | canalaro\_MFMA\_O3- out comparison.csv
- Importing results/GCC\_yoga manjaro\_FFAST\_MATH\_O3- out comparison.csv
- Importing results/GCC\_yoga manjaro\_FUNSAFE\_MATH\_OPTIMIZATIONS\_O3 out comparison.csv
- Importing results/GCC\_yoga manjaro\_MFMA\_O3- out comparison.csv

#### Creates results.sqlite

## Exercise 1 - ./step - 05.sh

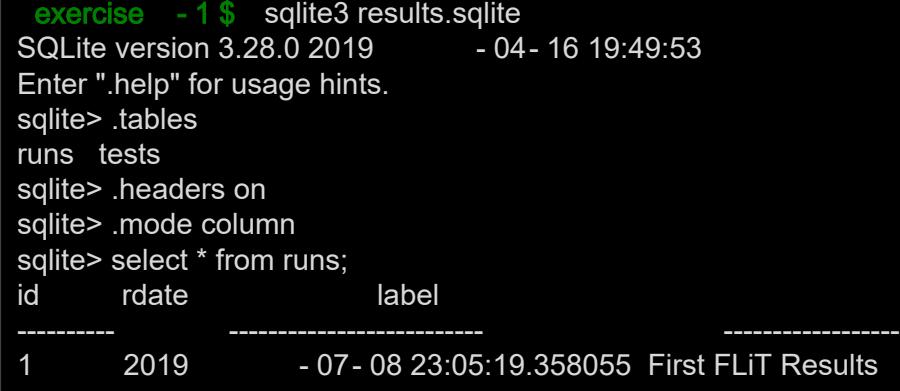

#### Two tables in the database:

- 1. runs : has our label and the date and time of importing
- 2. tests  $\therefore$  test results with timing

#### Exercise 1 - ./step - 06.sh

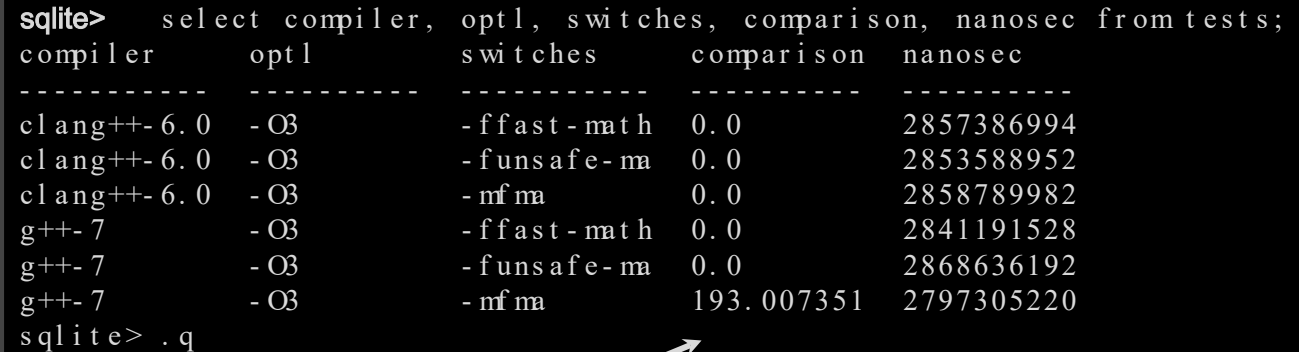

One compilation had 193% relative error! The others had no error. Now to find the sites in the source code

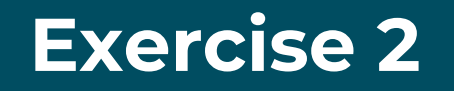

exercise - 1 \$ cd ../exercise - 2

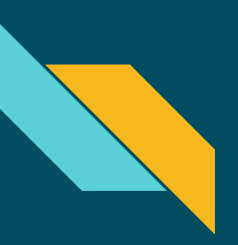

#### Exercise 2 - FLiT Bisect

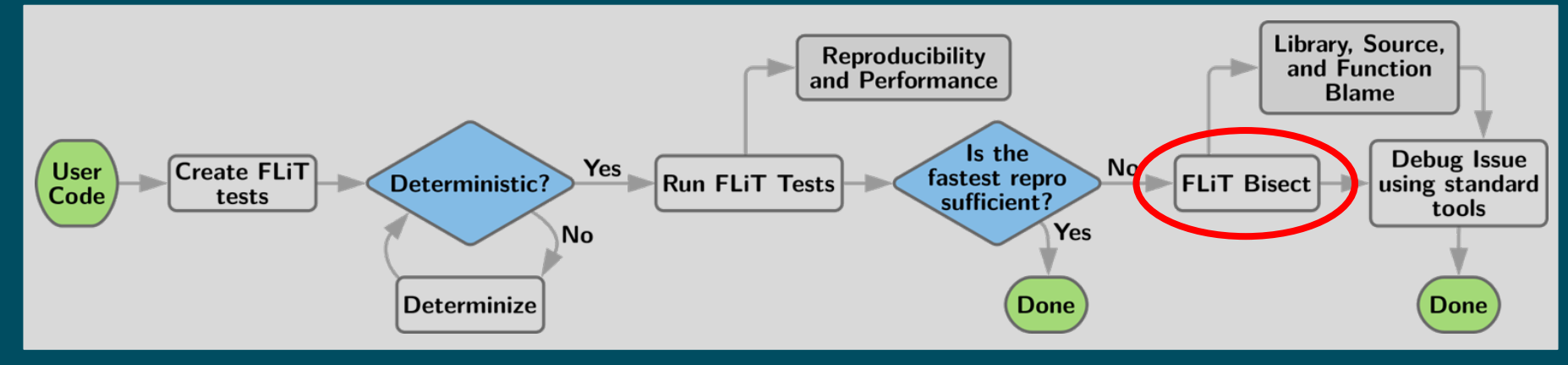

We want to find the file(s)/function(s) where FMA caused 193% relative error Compilation: g++- 7 - O3 - mfma

#### Exercise 2 - ./step - 07.sh

#### What's Different?

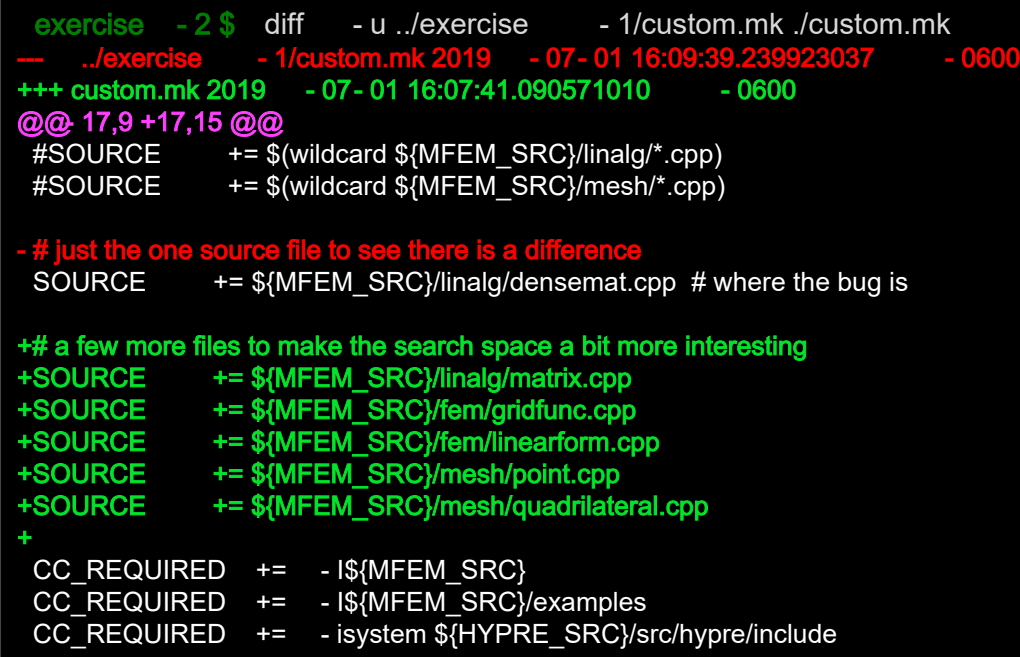

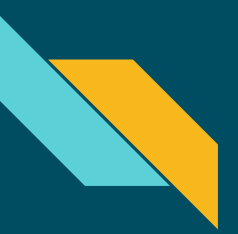

#### Exercise 2 - ./step - 08.sh

#### Again, we need to regenerate the Makefile

exercise  $-2$  \$ flit update Creating ./Makefile

#### Before we bisect, remember which compilation caused a problem: g++- 7 - O3 - mfma

#### Exercise 2 - ./step - 09.sh

```
exercise -2$ flit bisect --precision=double "g++-7-O3-mfma" Meml3
Updating ground-truth results - ground-truth.csv - done
Searching for differing source files:
Sear chi ng f or di f f er i ng s our ce f i l es :
  Created ./bisect-04/bisect-make-01.mk - compiling and running - score 193.00735125466363
  Cr e a t e d . / bi s e c t - 04/ bi s e c t - make - 02. mk - compiling and running - score 193.00735125466363
  Created ./bisect-04/bisect-make-03.mk - compiling and running - score 0.0Cr e at ed . / bi s e c t - 04/ bi s e c t - make - 04. mk - compiling and running - scor e 193.00735125466363
     Found differing source file /home/user1/Module-FLiT/packages/mfem/linalg/densemat.cpp: score
193.00735125466363
193. 00735125466363
[...]
[...]
All variability inducing symbols:
Al l va r i a bi l i t y i nduc i ng s ymbol s :
  / home/us er 1/ Modul e - FLi T/ packages/ mf em/l i nal g/ densemat.cpp : 3692
_ZN4mfe ml3AddMult_a_AAt EdRKNS_11Dens e MatrixERS0_ -- mfem::AddMult_a_AAt (double, mfem: Dens e Matrix
const&, mfem::DenseMatrix&) (score 193.00735125466363)
c ons t &, mf e m: : De ns e Ma t r i x&) ( s c or e 193. 00735125466363)
```
#### (takes approximately 1 minute 30 seconds)

- Finds the file: densemat.cpp
- Finds the function:  $mf \in m : AddM11 \text{ a } A4t ()$

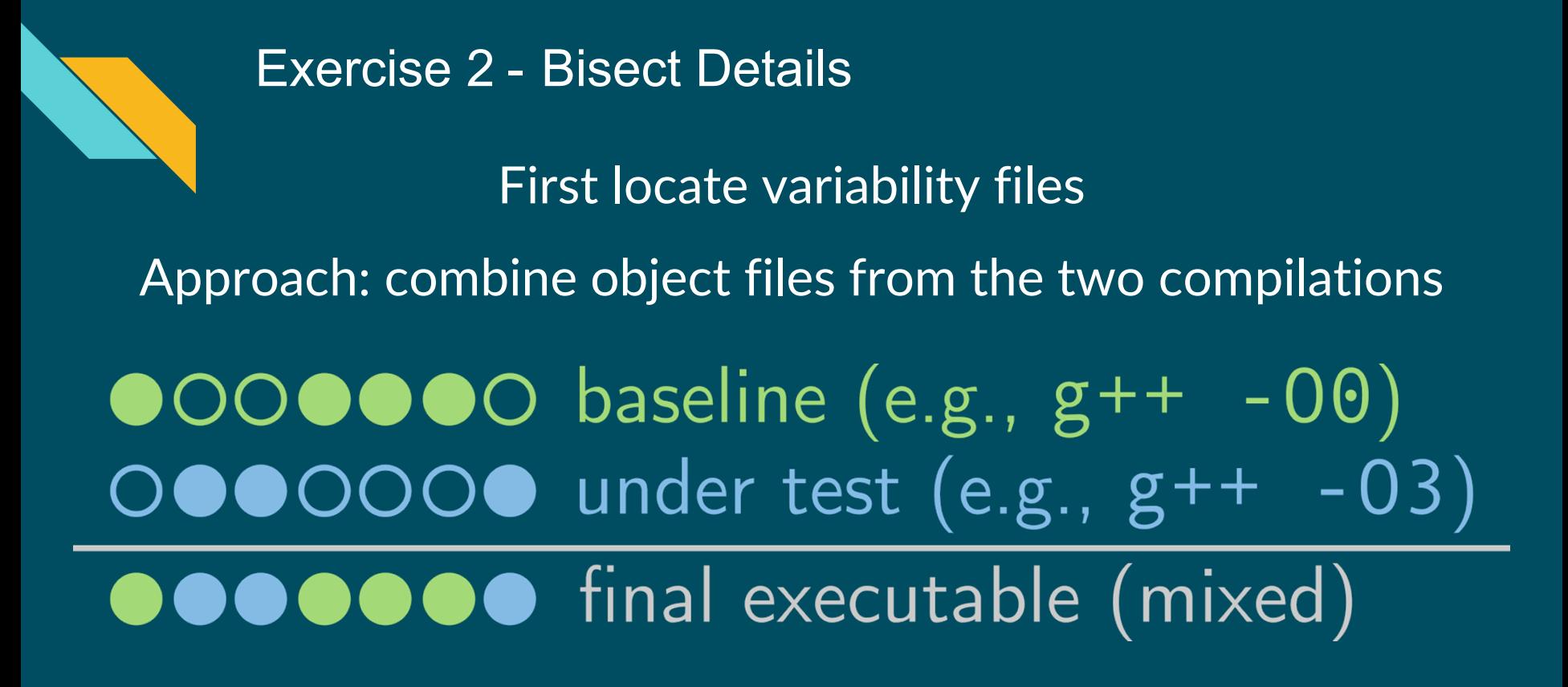

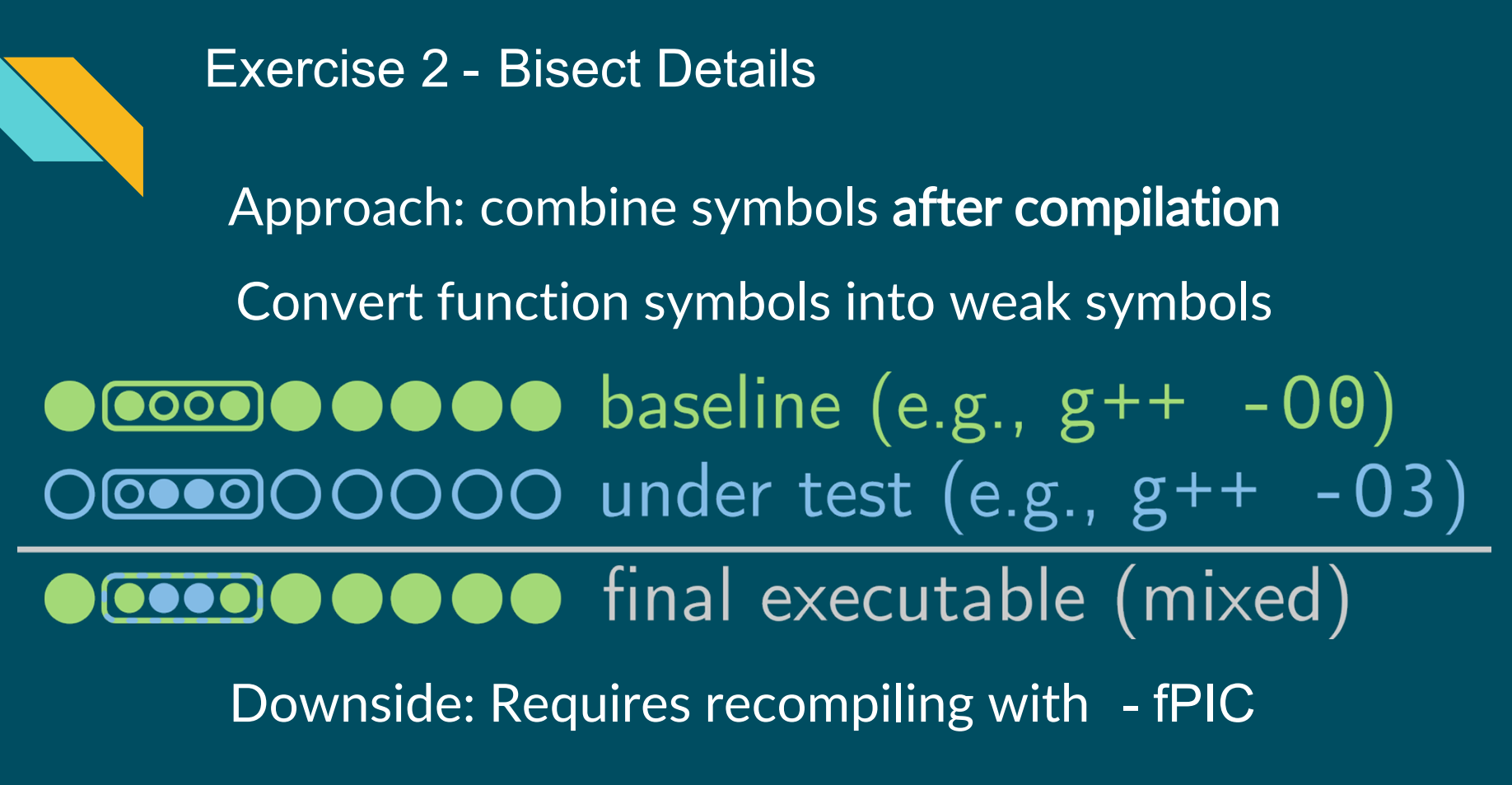

#### Exercise 2 - ./step - 10.sh

```
exercise - 2 $ cat - n ../packages/mfem/linalg/densemat.cpp | tail - n +3688 | head - n 24
3688 void AddMult_a_AAt( double a, const DenseMatrix &A, DenseMatrix &AAt)
3689 {
3690 double d;
3691
3692 for (int i = 0; i < A.Height(); i++)
3693 {
3694 for ( int j = 0; j < i; j++)Computes
3695 {
3696 d = 0.;<br>3697 for (int
             for ( int k = 0; k < A. Width(); k++)
                                                         M = M + aA A^{\top}3698 {
3699 d += A(i,k) * A(j,k);3700 }
3701 AAt(i, j) += (d *= a);
3702 AAt(i, i) += d;
3703 }
3704 d = 0. :
3705 for ( int k = 0; k < A. Width(); k++)
3706 {
3707 d += A(i,k) * A(i,k);
3708 }
3709 AAt(i, i) += a * d;3710 }
3711 }
http://fpanalysistools.org/
```
**0** 

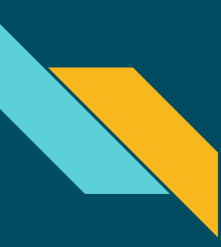

## CONCLUDING REMARKS

- Using FLiT and its bisect feature, we can root-cause files/functions whose numerical results can affect the final results
- For additional details, please see the CACM article authored by the presenters
	- [https://cacm.acm.org/magazines/2021/2/250083-keeping-science-on](https://cacm.acm.org/magazines/2021/2/250083-keeping-science-on-keel-when-software-moves/fulltext)keel-when-software-moves/fulltext

# Advanced exercises now follow (including LULESH)

# **Exercise 3**

exercise - 2 \$ cd ../exercise - 3

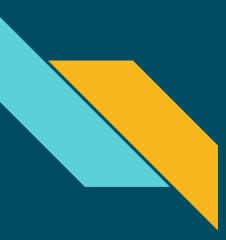

## Exercise 3 Application: LULESH

- Proxy application developed at LLNL
- Models a shock hydrodynamics problem

Goal: explore more FLiT Bisect functionality

- Auto-Bisect all from results.sqlite
- Bisect-Biggest instead of Bisect-All

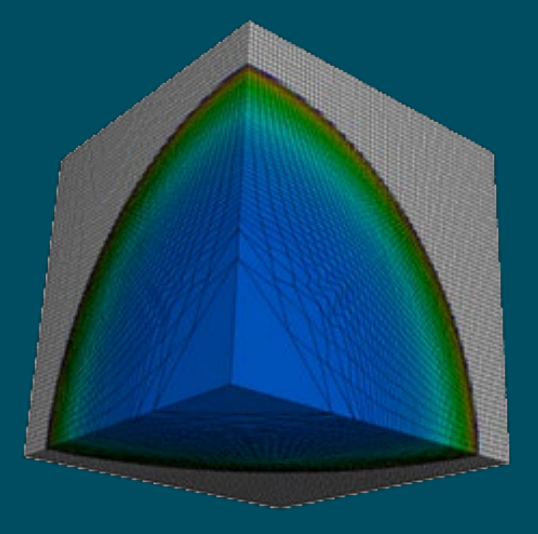

## Exercise 3 - ./step - 11.sh

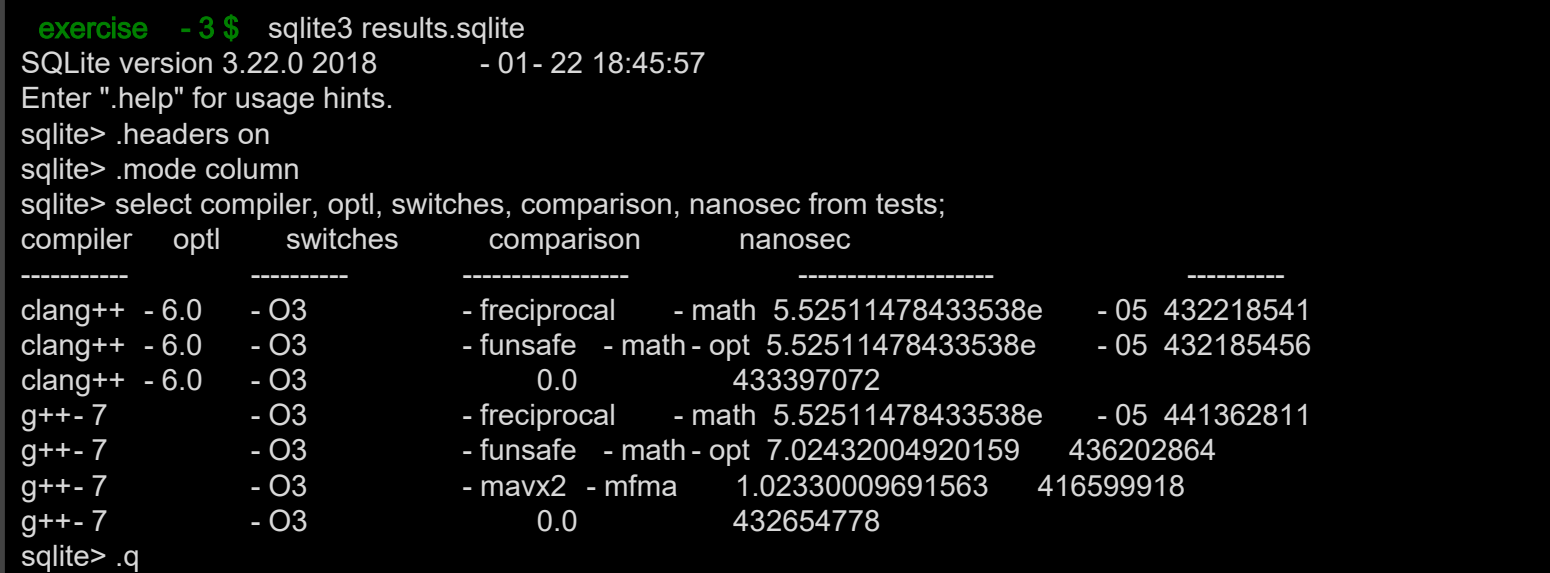

Five variability compilations. Let's investigate!

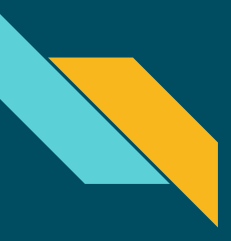

#### Exercise 3 - ./step - 12.sh

exercise - 3 \$ flit update Creating ./Makefile

Nothing surprising here...

#### Exercise 3 - ./step - 13.sh

exercise - 3 \$ flit bisect -- auto - sqlite - run results.sqlite -- parallel=1 -- jobs=1 Before parallel bisect run, compile all object files  $(1$  of 5) clang++  $-$  O3 - freciprocal  $-$  math: done  $(2 \text{ of } 5)$  clang +  $-$  O3 - funsafe - math - optimizations: done  $(3 \text{ of } 5)$   $q++$  -  $O3$  - freciprocal - math: done  $(4 \text{ of } 5)$  g++  $-$  O3 - funsafe - math - optimizations: done  $(5 \text{ of } 5) \text{ g++}$  - O3 - mavx2 - mfma: done Updating ground - truth results - ground - truth.csv - done Run 1 of 5 flit bisect -- precision double "clang++ - O3 - freciprocal - math" Lulesh Test Updating ground - truth results - ground - truth.csv - done Searching for differing source files: [...]

> (takes approximately 3 min 10 sec) Will automatically run all rows with comparison > 0.0 Let's look at the Bisect algorithm

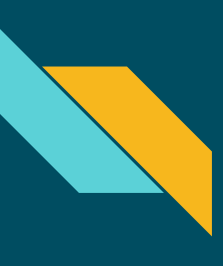

## How to Perform the Search

- Problem: search space is exponential
- Problem: floating-point errors combine in non-intuitive ways

## Assumption 1: errors do not exactly cancel

 $O(n \log n)$ ● Delta Debugging: old but good idea

## Assumption 2: variability sites act alone

 $O(n)$ 

- Linear Search: simple
- $O(k \log n)$ ● Logarithmic Search: find one at a time

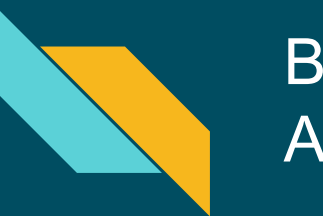

## **Bisect** Algorithm

- Simple divide and conquer
- Guaranteed to have no false positives
- False negatives identified automatically

http://fpanalysistools.org/

#### **Algorithm 1 Bisect Algorithm**

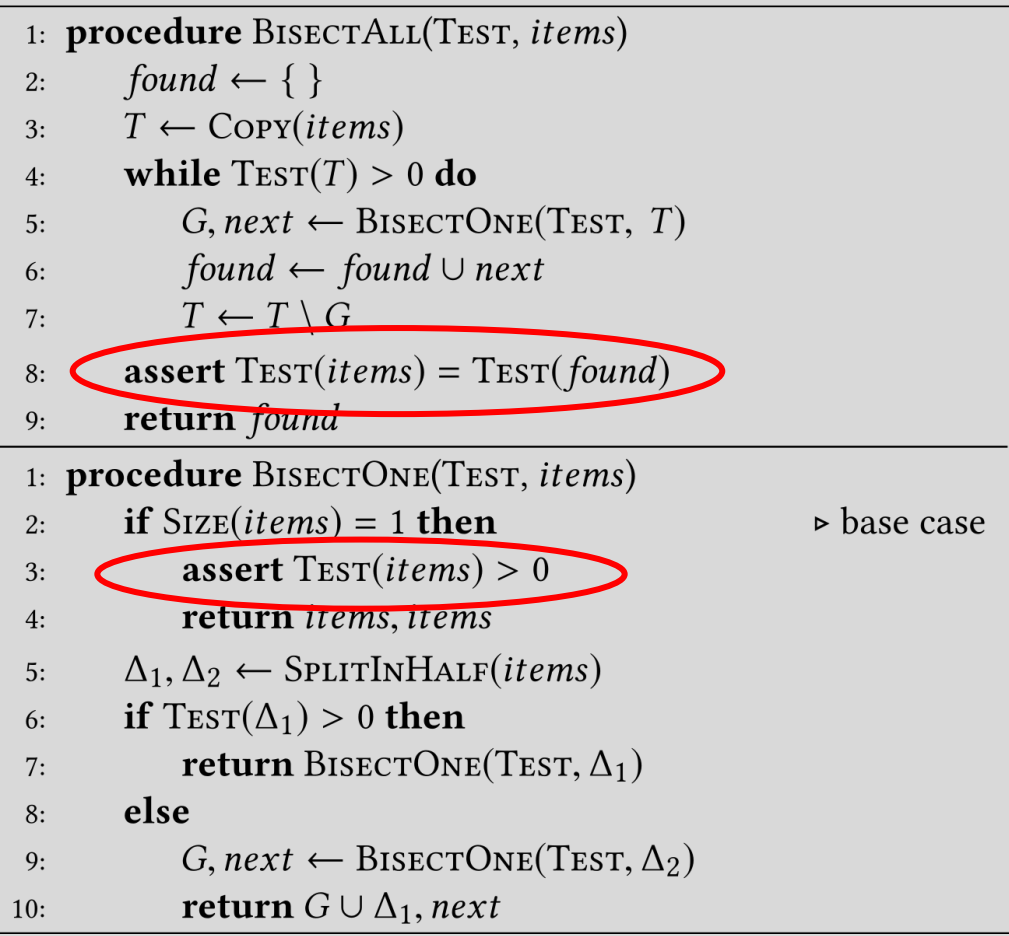

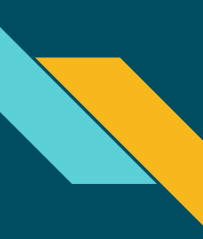

#### Exercise 3 - ./step - 14.sh

exercise - 3 \$ head - n 3 auto - bisect.csv testid,bisectnum,compiler,optl,switches,precision,testcase,type,name,return 1,1,clang++, - O3, - freciprocal - math,double,LuleshTest,completed,"lib,src,sym",0 1,1,clang++, - O3, - freciprocal - math,double,LuleshTest,src,"('tests/LuleshTest.cpp', 0.33294020544031533)",0

#### Results are placed in a CSV file for easy access

# **Exercise 3 - Bonus**

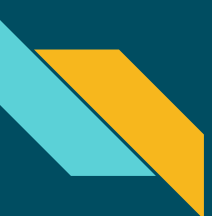

## Exercise 3 - efficiency

#### The 4th run (from auto-run) took 34 compilation / run steps.

Run 4 of 5 flit bisect  $\qquad \qquad --\qquad$  precision double "g++  $\qquad \qquad -\text{O3} - \text{funsafe}$  - math - optimizations" LuleshTest [...] All variability inducing symbols: ../packages/LULESH/lulesh - init.cc:16 ZN6DomainC1Eiiiiiiii -- - Domain::Domain(int, int, int, int, int, int, int, int, int, int) (score 2.3302358973548727) ../packages/LULESH/lulesh - init.cc:219 ZN6Domain9BuildMeshEiii -- Domain::BuildMesh(int, int, int) (score 1.4315005606175104) ../packages/LULESH/lulesh.cc:1362 Z14CalcElemVolumePKdS0 S0 -- CalcElemVolume(double const\*, double const\*, double const\*) (score 0.9536115035892543) ../packages/LULESH/lulesh.cc:1507 \_Z22CalcKinematicsForElemsR6Domaindi -- CalcKinematicsForElems(Domain&, double, int) (score 0.665781828022106) ../packages/LULESH/lulesh.cc:2651 Z11lulesh mainiPPc -- lulesh main(int, char\*\*) (score 0.3328909140110529)

Can we do better?

What if we only want the top contributing function?

#### Exercise 3 - ./step - 15.sh

```
exercise -3$ flit bisect --biggest=1 --precision=double "g++-7 -O3 -funsafe-math-optimizations"
LuleshTest
Lul e s hTe s t
Updating ground-truth results - ground-truth.csv - done
Looking for the top 1 different symbol(s) by starting with files
  [\,\ldots\,]Found differing source file ../packages/LULESH/lulesh-init.cc: score 3.7609285311270604
     Searching for differing symbols in: ../packages/LULESH/lulesh-init.cc
        [\,\ldots\,]Found differing symbol on line 16 -- Domain::Domain(int, int, int, int, int, int, int, int, 
Found di f f e r i ng s ymbol on l i ne 16 - - Doma i n: : Doma i n( i nt , i nt , i nt , i nt , i nt , i nt , i nt , i nt , 
int) (score 2.3302358973548727)
i nt ) ( scor e 2. 3302358973548727)
  [\,\ldots\,]Cr e at ed . /bisect - 06/bisect -make - 20. mk - compiling and running - score 0.022750390077923448
     Found differing source file tests/LuleshTest.cpp: score 0.022750390077923448
[\ldots]The 1 highest variability symbol:
  ../packages/LULESH/lulesh-init.cc:16 _ZN6DomainClEiiiiiiiii -- Domain::Domain (int, int, int, int,
int, int, int, int, int) (score 2.3302358973548727)
i nt , i nt , i nt , i nt , i nt ) ( scor e 2. 3302358973548727)
```
• Found the same highest variability function:  $Dom i n$ :  $Dom i n()$ ● Found it in 20 compile/run cycles instead of 34

http://fpanalysistools.org/ ● Searches for symbols after each file

# Thank You! Questions?

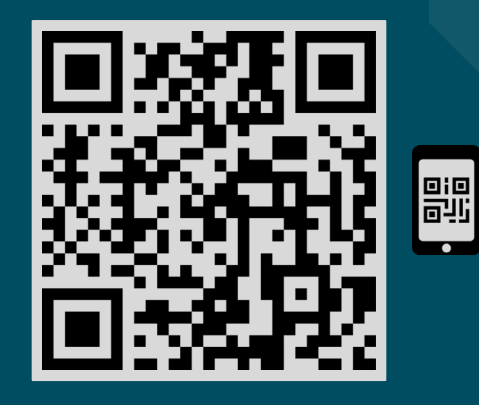

pruners.github.io/flit

 $\odot$ 

# Details of test creation now follow

tests/MFEM13.cpp

- 6 // Redefine main() to avoid name clash. This is the function we will test
- 7 #define main mfem\_13p\_main
- 8 #include "ex13p.cpp"
- 9 #undef main
- 10 // Register it so we can use it in call main() or call mpi main()
- 11 FLIT REGISTER MAIN(mfem\_13p\_main);

Things to notice:

- Include ex13p.cpp from MFEM without modification
- Rename main() to mfem\_13p\_main() to avoid name clash
- Register mfem 13p main() with FLiT to be called as a separate process

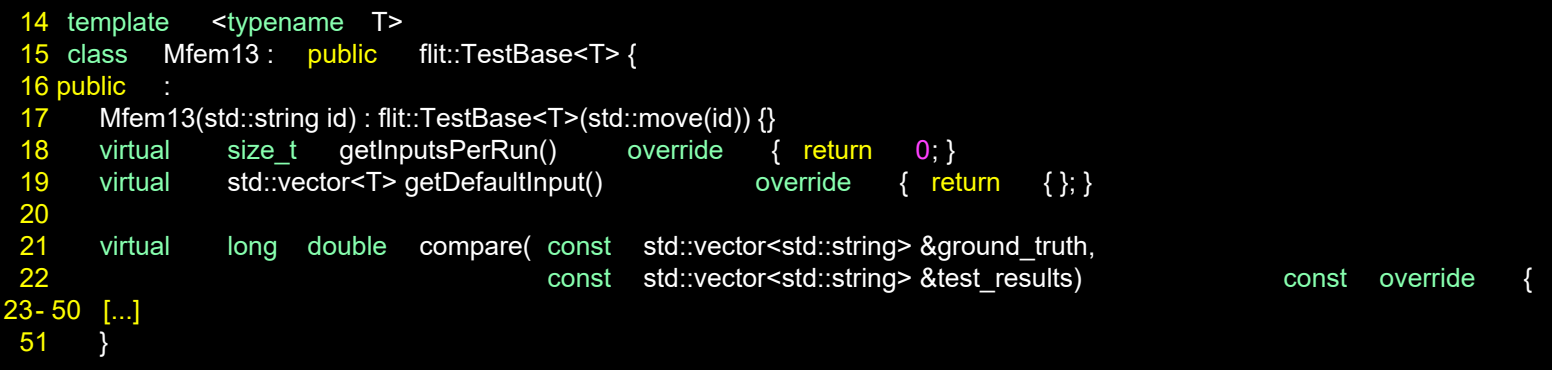

- A simple test setup with no floating-point inputs
- compare() does L2 norm and returns % relative difference (skipped)

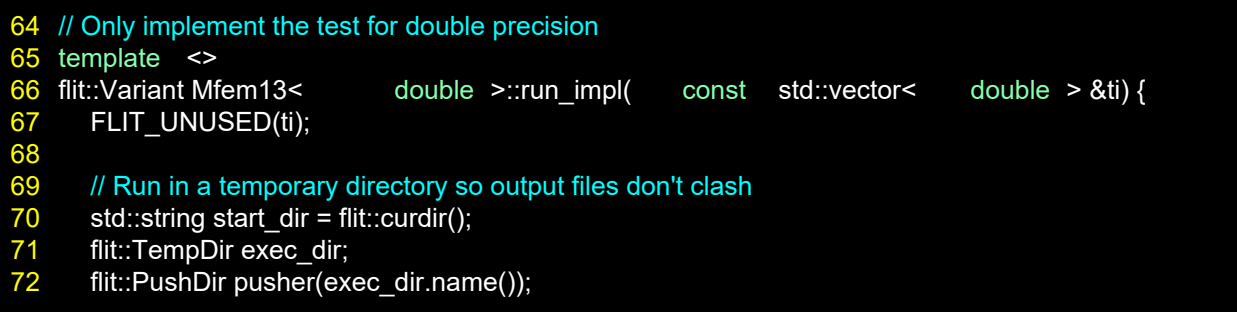

- Only double precision is implemented
- Create a temporary directory and go there (for out files)

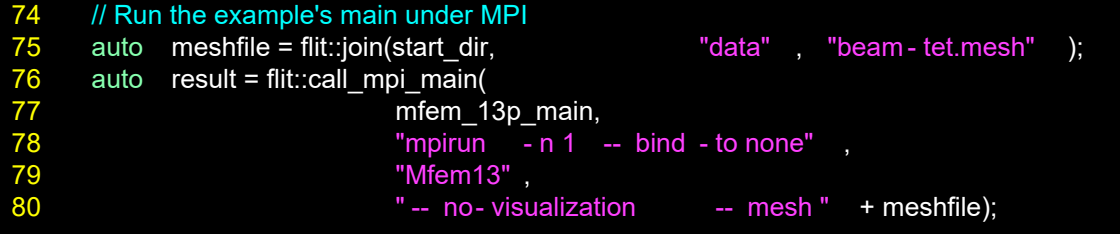

- Call mfem 13p main() as a child process with MPI
- Command-line arguments for mpirun are given
- For this tutorial, only one MPI process, but can use many
- Command-line arguments for mfem 13p\_main() are given

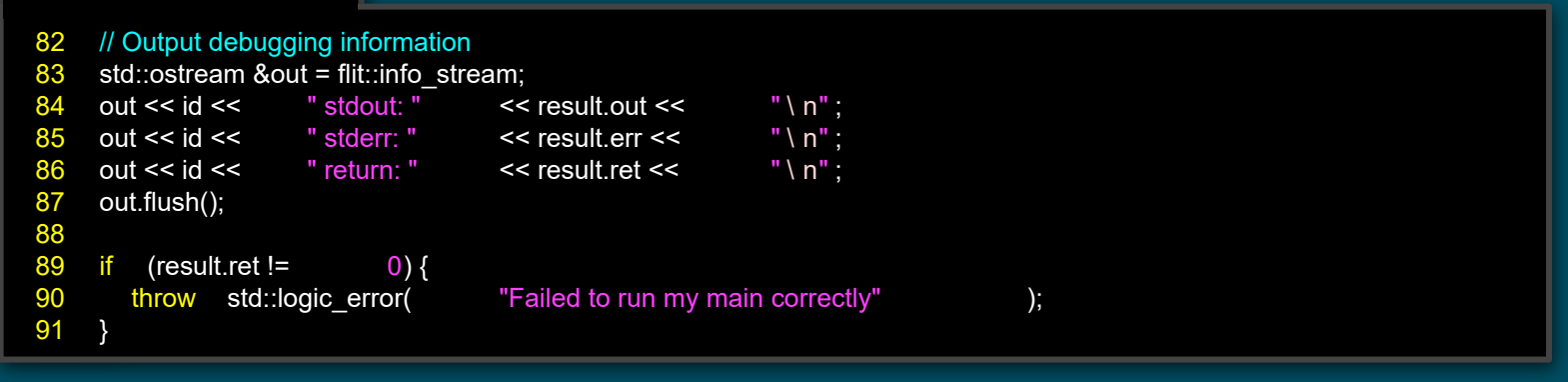

- Result from call\_mpi\_main() have out, err, and ret
- We check for an error using the return code, ret

#### tests/MFEM13.cpp

93 // We will be returning a vector of strings that hold the mesh data

94 std::vector<std::string> retval;

95- 111 [...]

- 112 // Return the mesh and mode files as strings
- 113 return flit::Variant(retval);

- We skip the details here
- Return value is a vector<string> used by compare()

tests/MFEM13.cpp

116 REGISTER\_TYPE(Mfem13)

Finally, we register the test class with FLiT

Now, let's look at how the FLiT configuration looks This has config about compilers and the search space

exercise  $-1$  \$ vim flit - config.toml

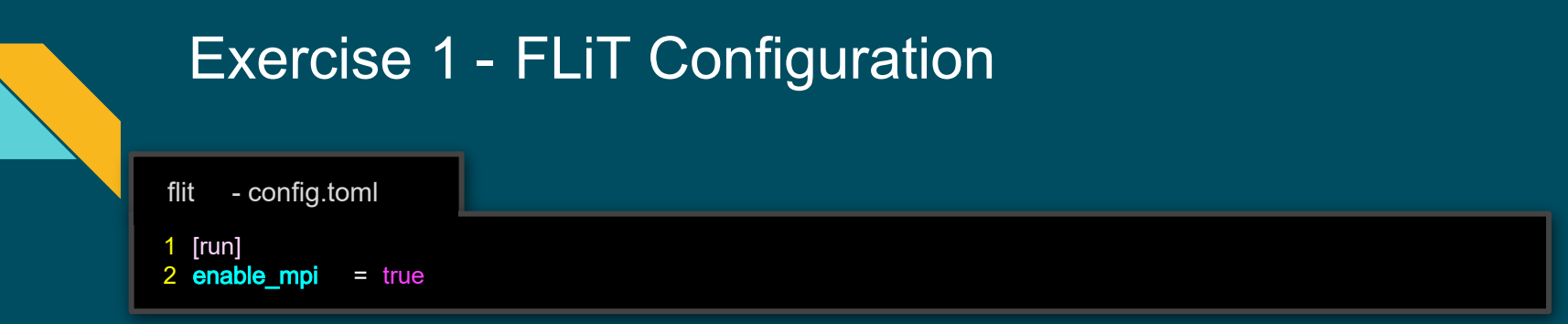

- Needed to get the compiler and linker flags for MPI
- Grabs the flags from mpic++

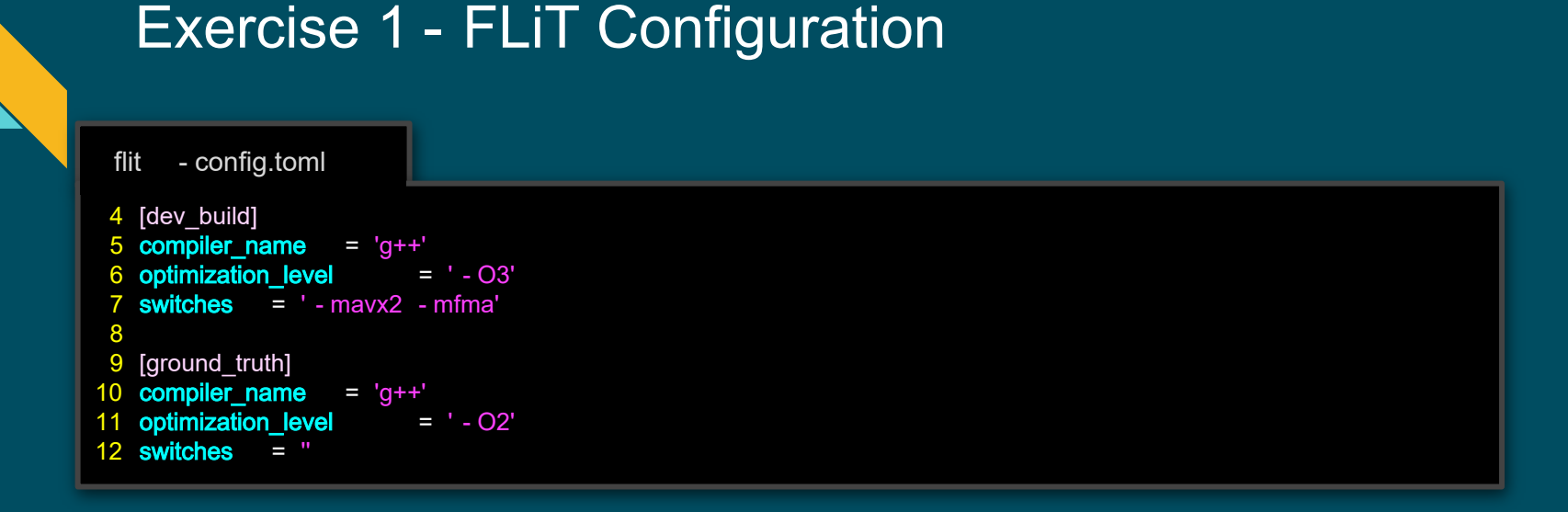

#### Defines the compilations for make dev and make gt

## Exercise 1 - FLiT Configuration

```
flit - config.toml
```

```
14 [[compiler]]
15 binary = 'g++ - 7'16 name = 'g++'17 type = 'gcc'
18 optimization_levels = [
19 ' - O3' ,
20 ]
21 switches_list = [
22 ' - ffast - math' ,
23 ' - funsafe - math - optimizations' ,<br>24 ' - mfma',
      ' - mfma',
25 ]
```
- Defines the "g++" compiler
- Defines the compilation search space

## Exercise 1 - FLiT Configuration

```
27 [[compiler]]
28 binary = \text{clang++} - 6.0'29 name = 'clang++'
30 type = 'clang'
31 optimization_levels = [
32 \cdot 5 - 03,
33 ]
34 switches_list = [35 ' - ffast - math' ,
36 ' - funsafe - math - optimizations',
37 ' - mfma' ,
38 ]
  flit - config.toml
```
- Defines the "clang++" compiler
- Defines the compilation search space

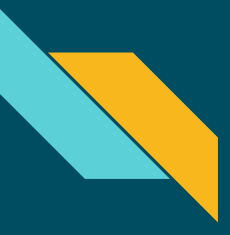

## Exercise 1 - Makefile Configuration

A second configuration file: custom.mk

- FLiT autogenerates a Makefile
- $\bullet$  custom  $\cdot$  m is included in the Makefile
- Tells FLiT how to compile your test(s)

exercise - 1 \$ vim custom.mk

## Exercise 1 - Makefile Configuration

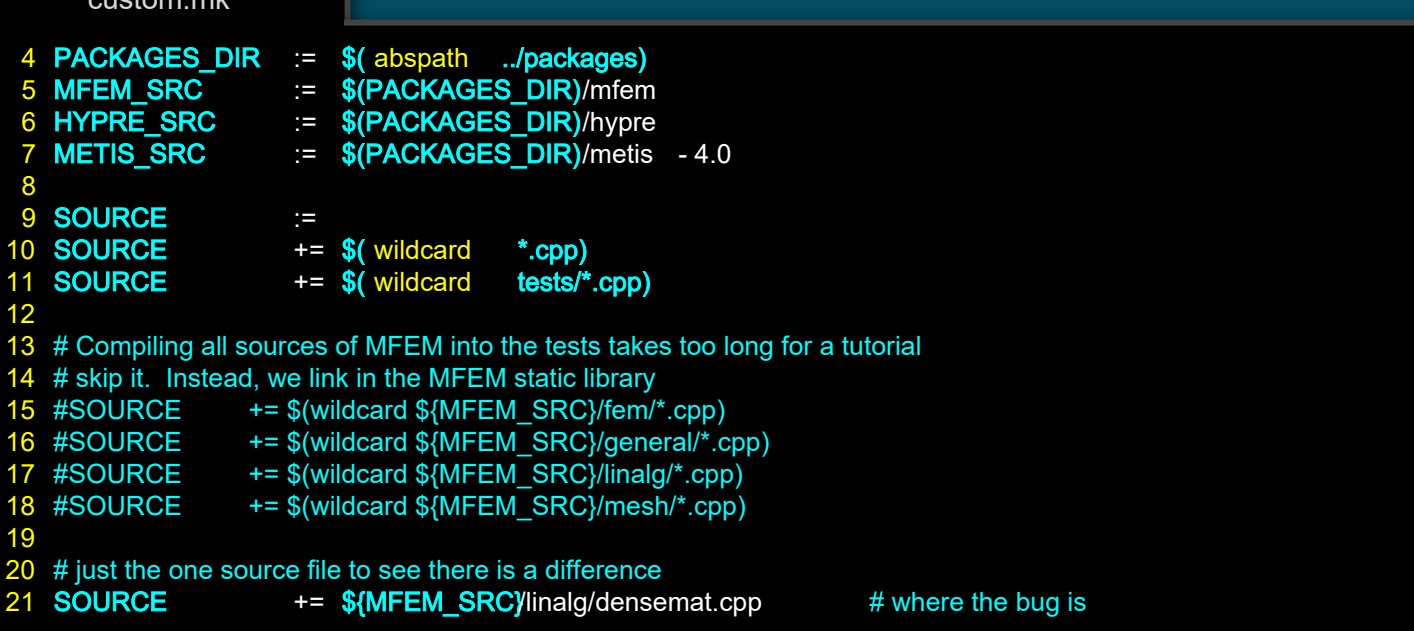

custom.mk

### Exercise 1 - Makefile Configuration

#### custom.mk

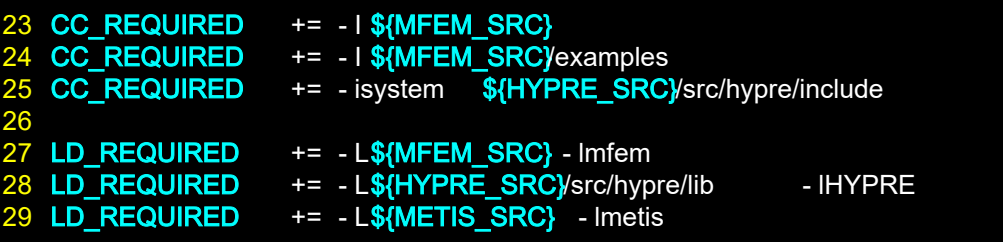

That's all there is to it

Let's run it!